VOLVO CAR SERVICE AND PARTS BUSINESS

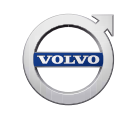

# **Service Product Journal**

#### **TITLE: Message shown while trying to add software part number manually in VIDA REF NO: 32225.1.0 ISSUING DEPARTMENT: Service Operations REFERENCE BULLETINS: CATEGORY: SUBCATEGORY: CAR MARKET: United States and Canada Service Personnel: Read and initial SERVICE MANAGER SERVICE WRITER WARRANTY ADMINISTRATOR ISSUE DATE: 2016-12-21 STATUS DATE: 2016-12-21 Page 1 of 3**

## **"Right first time in Time"**

#### **Attachment**

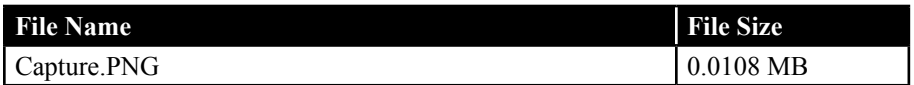

#### **Text**

#### **Background:**

While adding a valid software part number that isnt shown in the VIDA (Vehicle Information and Diagnostics for Aftersales) software list, there will be a popup message saying:

#### **"The part number is invalid"**

This message can be ignored and it will be possible to press "Yes" and continue.

In some cases this message will be correct if you copy or write an invalid part number, but this will fail later on when trying to make the purchase.

An example of a software part number not currently shown in VIDA is the "Courtesy upgrade step 1" software product.

See attached screenshot for clarification on the message.

**Produced in the USA and available as an electronic document. Hard copy documents are printed in USA on recycled paper containing a minimum of 50% wastepaper and 10% post-consumer waste. © 2016 VOLVO CAR USA, LLC**

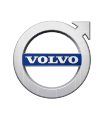

### **Final Solution:**

Under investigation and to be decided.

**To view SPJ attachment continue to next page. This SPJ has one attachment.**

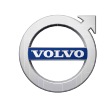

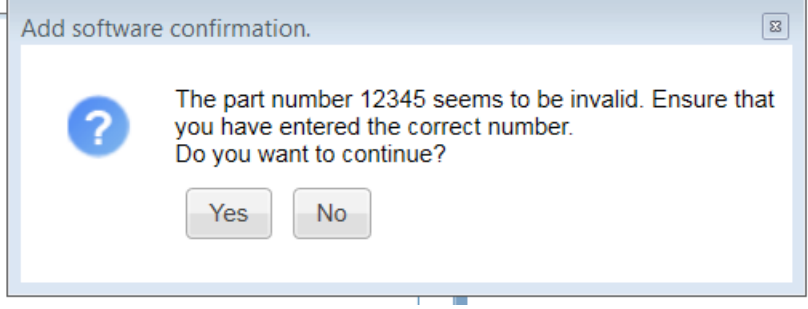